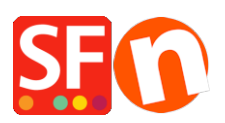

[Base de conocimiento](https://shopfactory.deskpro.com/es-ES/kb) > [Páginas y productos](https://shopfactory.deskpro.com/es-ES/kb/pages-and-products) > [How can I set a Minimum purchase amount](https://shopfactory.deskpro.com/es-ES/kb/articles/how-can-i-set-a-minimum-purchase-amount-for-my-shop-customers-have-to-purchase-more-than-20-fo-2) [for my Shop? Customers have to Purchase more than \\$20 for example](https://shopfactory.deskpro.com/es-ES/kb/articles/how-can-i-set-a-minimum-purchase-amount-for-my-shop-customers-have-to-purchase-more-than-20-fo-2)

## How can I set a Minimum purchase amount for my Shop? Customers have to Purchase more than \$20 for example

Merliza N. - 2021-12-08 - [Páginas y productos](https://shopfactory.deskpro.com/es-ES/kb/pages-and-products)

You can setup minimum and maximum Total Order values in Global Settings

- Open shop in Shopfactory
- Click Settings menu and select Global Settings

- In the Section marked Set Purchase Price - Minimum and Maximum, specify the Minimum order amount you will accept. If you don't want to set a Maximum enter a large number such as 999999. Then Click the Ok button.

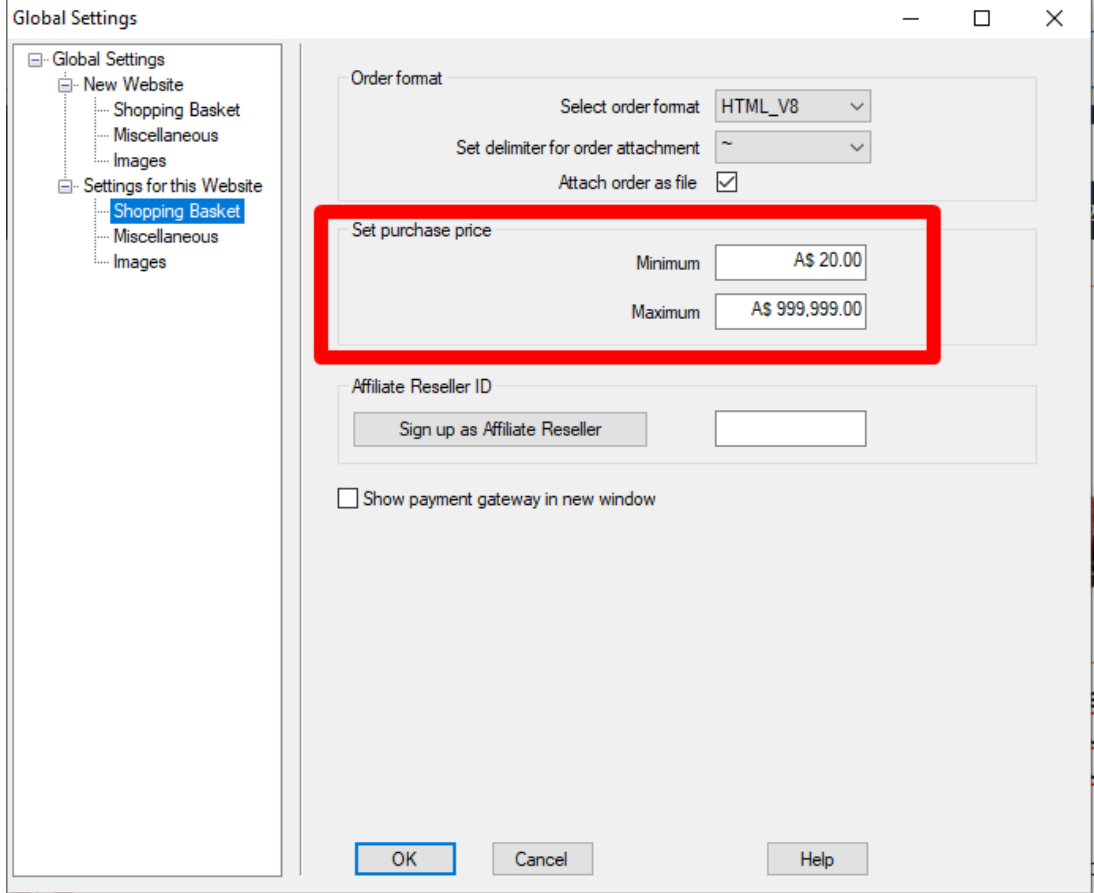

If I set minimum as \$20 and Maximum as \$999999 and I try to order \$5.00 the following will occur at checkout

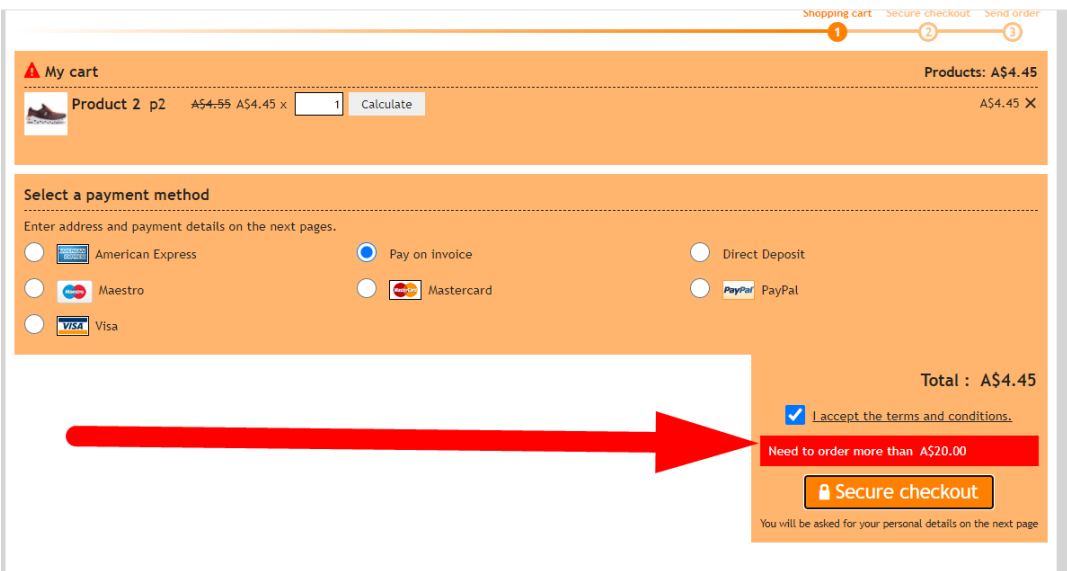